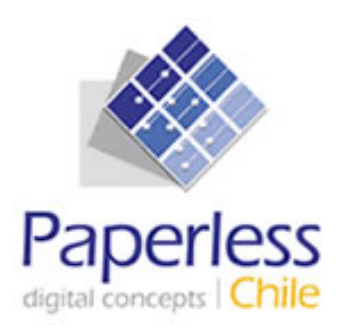

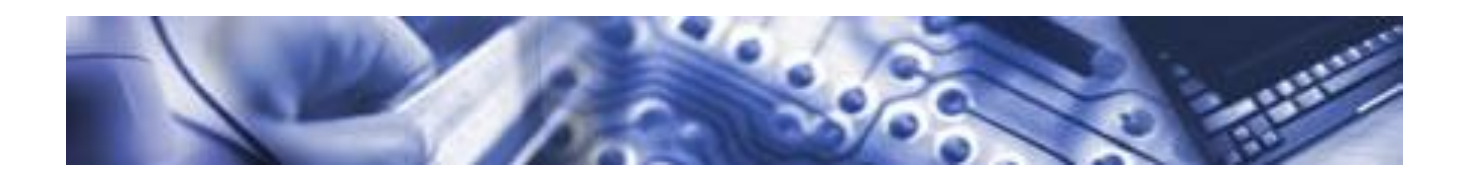

# **SIELAF Sistema de Información de Expedientes Electrónicos De Asignación Familiar**

Superintendencia de Seguridad Social

Versión 2.0

Fecha 09/09/2013

# **Control de Cambios**

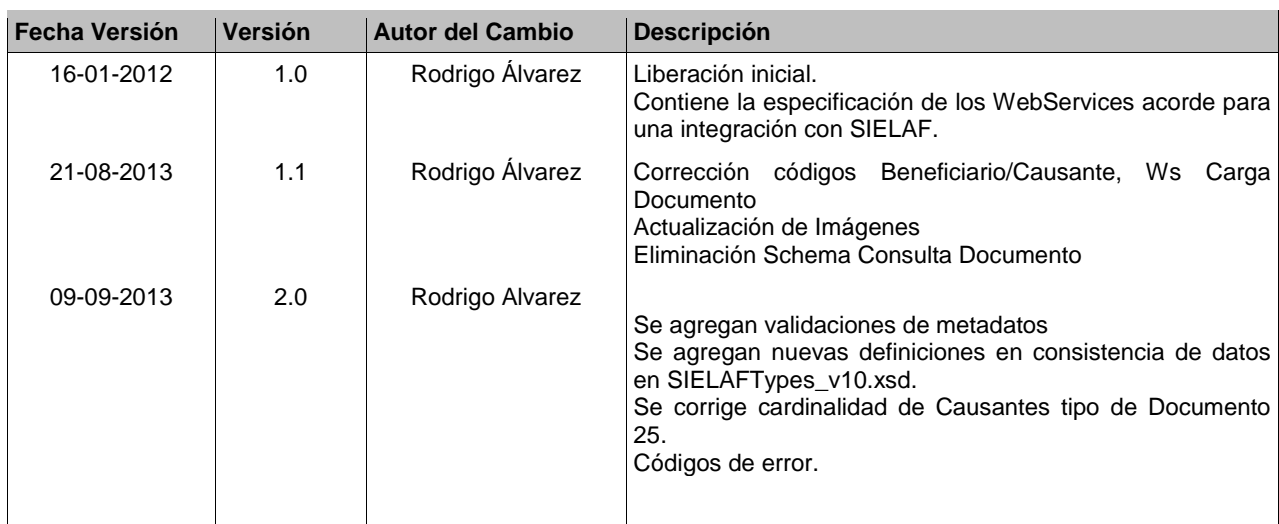

## **TABLA DE CONTENIDOS**

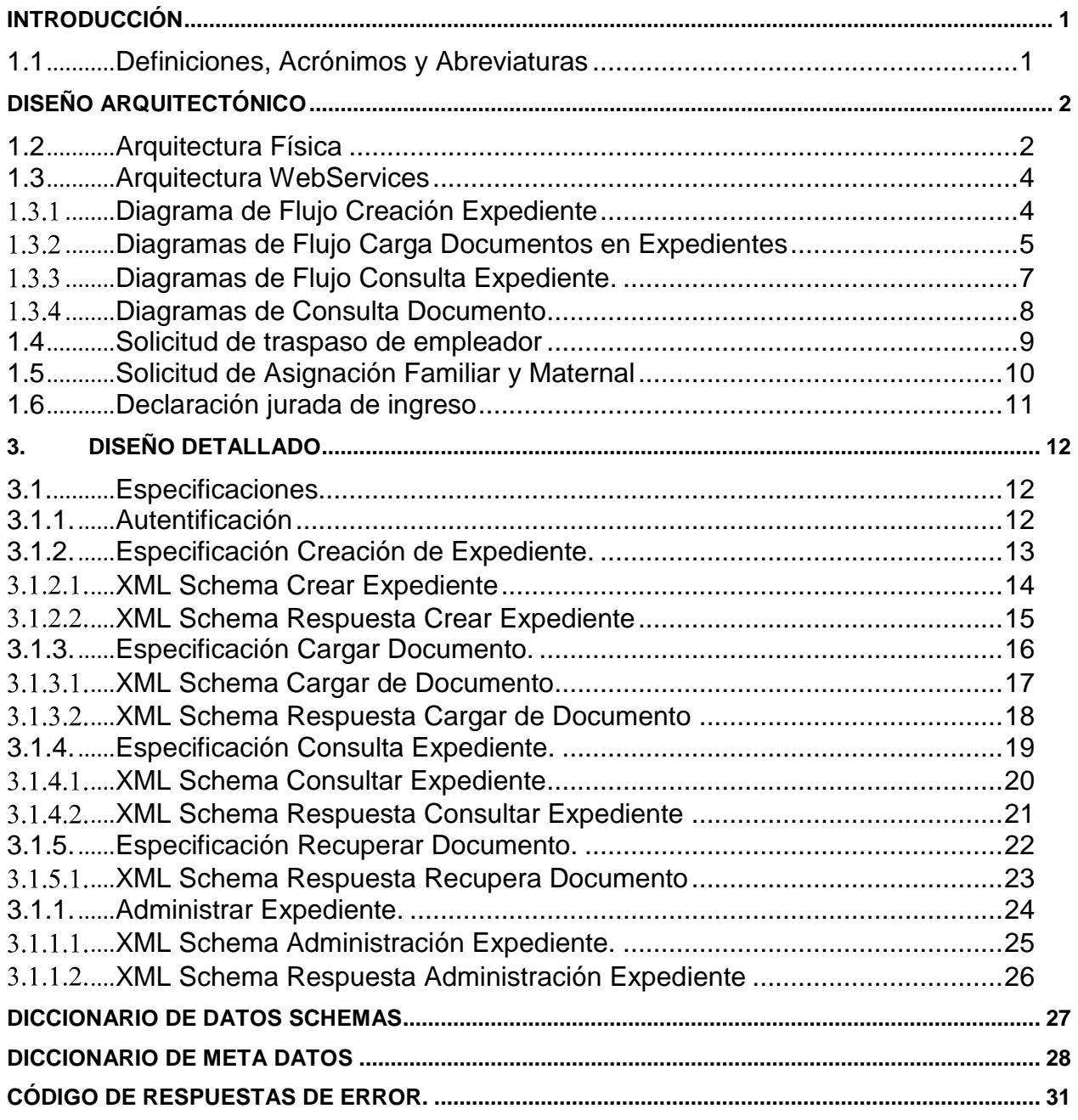

# **TABLA DE ILUSTRACIONES**

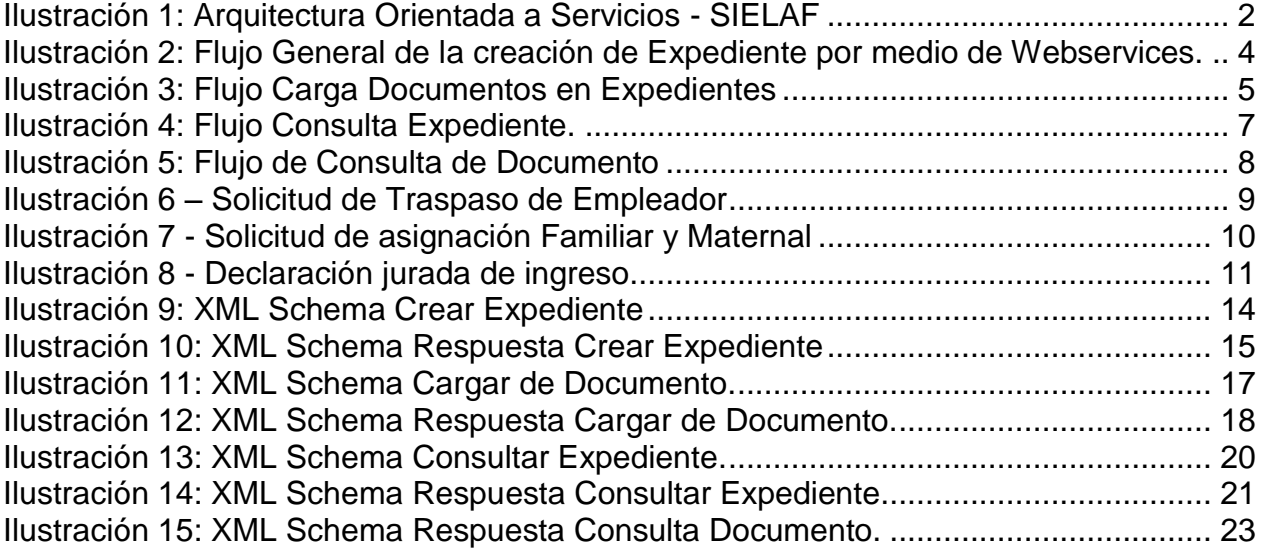

# <span id="page-4-0"></span>**INTRODUCCIÓN**

El presente documento contiene las especificaciones técnicas y de implementación del Protocolo SIELAF. El cual establece una serie de reglas de entendimiento para quienes operen en una modalidad de WebServices.

### <span id="page-4-1"></span>**1.1 Definiciones, Acrónimos y Abreviaturas**

**SIELAF:** Sistema de Información de Expedientes Electrónicos de Asignación Familiar. **SUSESO:** Superintendencia de Seguridad Social

**SIAGF:** Sistema de Información de Apoyo a la Gestión y Fiscalización de los Regímenes de Prestaciones Familiares y Maternales.

**EA:** Entidad Administradora

**AF:** Asignación Familiar

**AM:** Asignación Maternal

**SUF:** Subsidio Familiar

**XML:** siglas en ingles de Extensible Markup Language.

**XML SCHEMA:** lenguaje de esquema utilizado para describir la estructura y las restricciones de los contenidos de los documentos XML.

**WEB Services:** conjunto de protocolos y estándares que sirven para intercambiar datos entre aplicaciones.

**Expendiente :** Estructura lógica que registra y almacena los Documentos Electrónicos y Digitales de cada Beneficiario y/o Causante.

**Documento Electrónico**: Corresponde a un documento que desde su creación es de forma electrónica.

**Documentos Digitales:** Corresponden a un documento que por medio de escáner u otro medio es convertido en un documento digital.

# <span id="page-5-0"></span>**DISEÑO ARQUITECTÓNICO**

### <span id="page-5-1"></span>**1.2 Arquitectura Física**

A continuación se ilustra la arquitectura física para el sistema SIELAF y su integración con SIAGF.

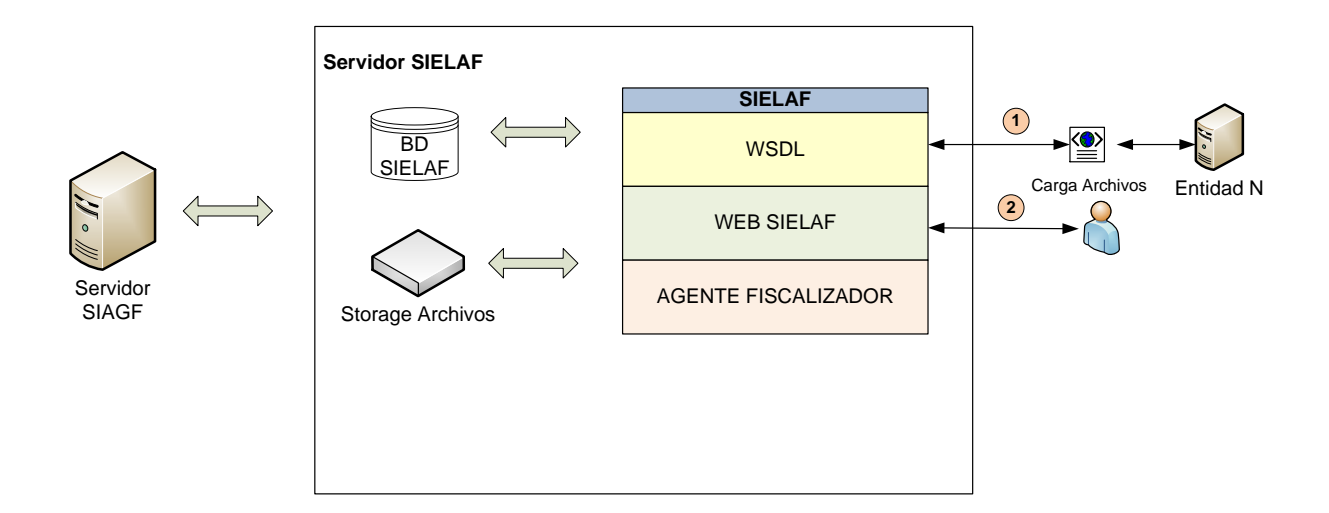

#### **Ilustración 1: Arquitectura Orientada a Servicios - SIELAF**

- 1. Las EA podrá crear Expedientes y cargar documentos a cada uno de ellos.
- 2. Las EA pueden cargar Expedientes y cargar documentos por medio de

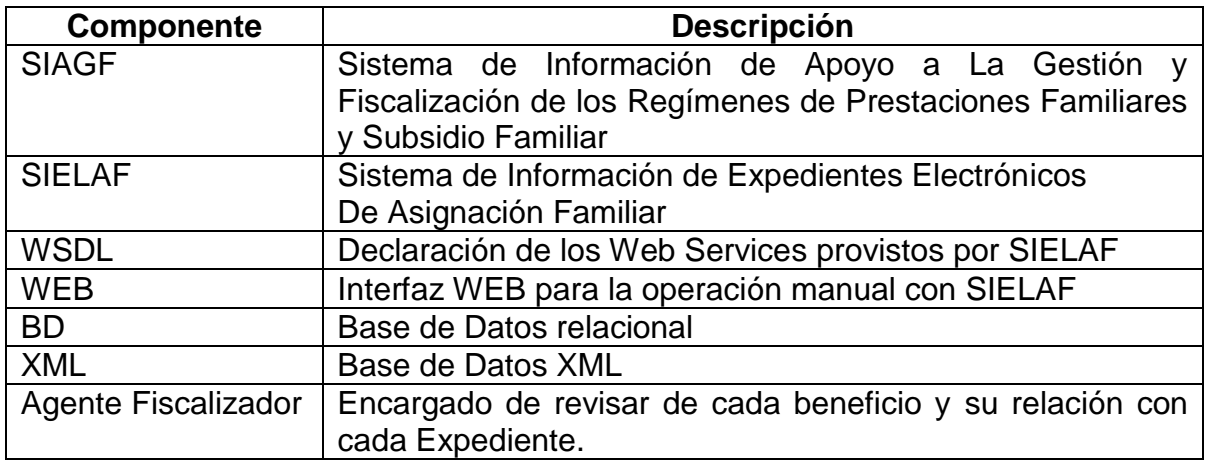

Las interfaces provistas para la operación con el sistema son las siguientes:

- **WSDL**. Interfaces habilitadas para la integración entre los sistemas de las instituciones y el SIELAF. Las interfaces están declaradas mediante WSDL y deben cumplir las siguientes condiciones:
	- **HTTPS**. Canal de comunicación vía HTTPS.
	- **SOAP**. Protocolo de comunicación SOAP.
	- **Stateless**. Cada servicio puede ser utilizado de manera independiente sin requerimientos previos. Esto implica que toda la información requerida para realizar una operación viene contenida en el mensaje.
- **WEB**. Interfaces habilitadas para la operación manual entre las instituciones y el SIELAF. La interfaz web permite llevar a cabo las mismas acciones que se pueden realizar por medio de los Web Service habilitados.

### <span id="page-7-0"></span>**1.3 Arquitectura WebServices**

## <span id="page-7-1"></span>**Diagrama de Flujo Creación Expediente**

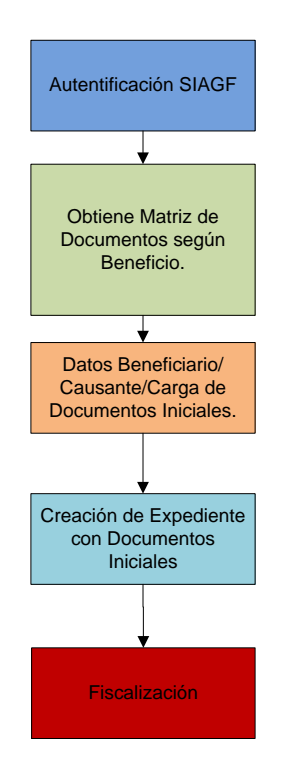

**Ilustración 2: Flujo General de la creación de Expediente por medio de Webservices.**

- Autentificación única provista el cual se conecta a SIAGF y valida la existencia del Usuario.
- Una vez que el usuario es autenticado, se debe de conocer según el tipo de beneficio que documentos son necesarios de cargar.
- Como elementos obligatorios en el momento de crear un Expediente es necesario de considerar la Solicitud de Requerimiento por cada par de cargas Beneficiario-Causante.
- El sistema con los datos del Beneficiario, Causante y este primer documento crea el Expediente.

 Dentro de procesos internos SUSESO validará que cada Expediente cumpla con los elementos necesarios, mediante un proceso de Fiscalización.

### <span id="page-8-0"></span>**Diagramas de Flujo Carga Documentos en Expedientes**

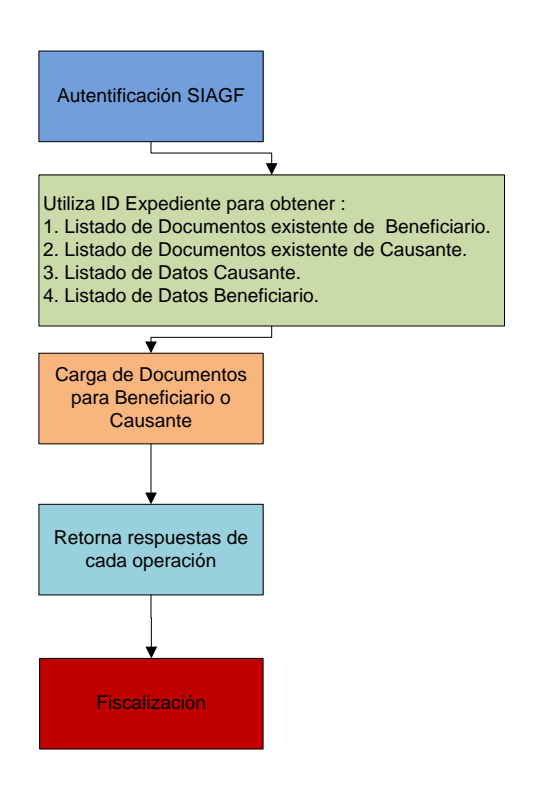

**Ilustración 3: Flujo Carga Documentos en Expedientes**

- Autentificación única provista el cual se conecta a SIAGF y valida la existencia del Usuario.
- Una vez que el usuario es autenticado y por medio del uso de un ID de Expediente se obtiene un listado de Documentos y Datos existentes para Causantes y Beneficiarios.
- En función de ellos se hace la carga de cada documento electrónico o digital que se tenga, tipificando cada uno de ellos en este proceso.
- Como elementos obligatorios en el momento de crear un Expediente es necesario de considerar la Solicitud de Requerimiento por cada par de cargas Beneficiario-Causante.
- Por cada proceso de carga se retorna un ID de la operación.
- Dentro de procesos internos SUSESO validará que cada Expediente cumpla con los elementos necesarios, mediante un proceso de Fiscalización.

## <span id="page-10-0"></span>**Diagramas de Flujo Consulta Expediente.**

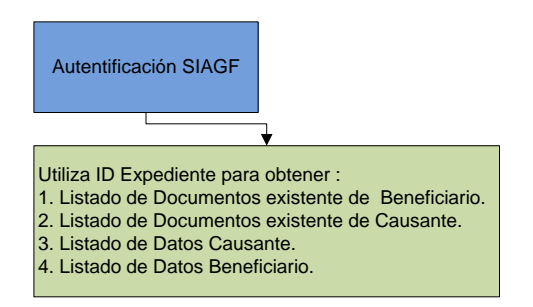

#### **Ilustración 4: Flujo Consulta Expediente.**

- Autentificación única provista el cual se conecta a SIAGF y valida la existencia del Usuario.
- Una vez que el usuario es autenticado y por medio del uso de un ID de Expediente se obtiene un listado de Documentos y Datos existentes para Causantes y Beneficiarios.
- En función de ellos se hace la carga de cada documento electrónico o digital que se tenga, tipificando cada uno de ellos en este proceso.
- Como elementos obligatorios en el momento de crear un Expediente es necesario de considerar la Solicitud de Requerimiento por cada par de cargas Beneficiario-Causante.

### <span id="page-11-0"></span>**Diagramas de Consulta Documento**

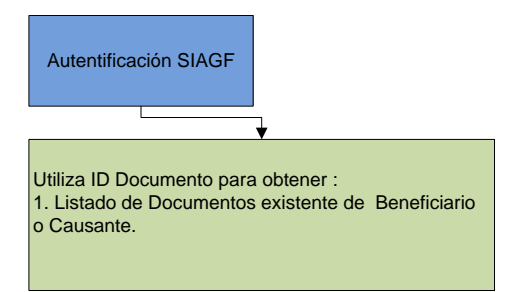

#### **Ilustración 5: Flujo de Consulta de Documento**

- Autentificación única provista el cual se conecta a SIAGF y valida la existencia del Usuario.
- Una vez que el usuario es autenticado y por medio del uso de un ID de Documento se obtiene el Documento junto a sus atributos, este ID a su vez se obtiene consultando primero por el Expediente.

#### <span id="page-12-0"></span>**1.4 Solicitud de traspaso de empleador**

Documento Electrónico tipo 25, que corresponde a un proceso de creación masiva de expedientes pertenecientes a un único empleador en particular junto la relación de un Beneficiario y sus "n".

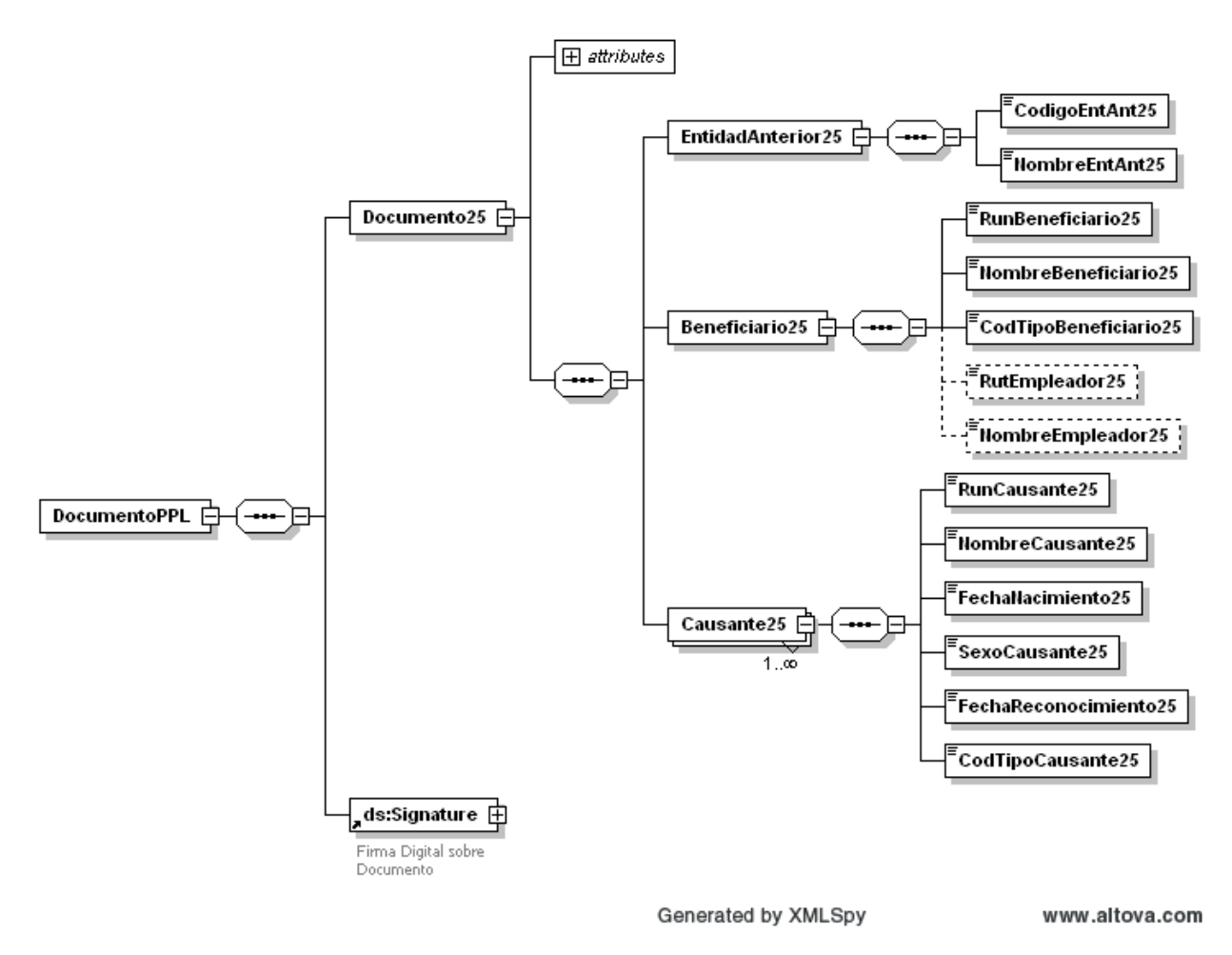

**Ilustración 6 – Solicitud de Traspaso de Empleador**

### <span id="page-13-0"></span>**1.5 Solicitud de Asignación Familiar y Maternal**

Documento Electrónico tipo 20, para el uso de solicitudes de asignación Familiar y Maternal.

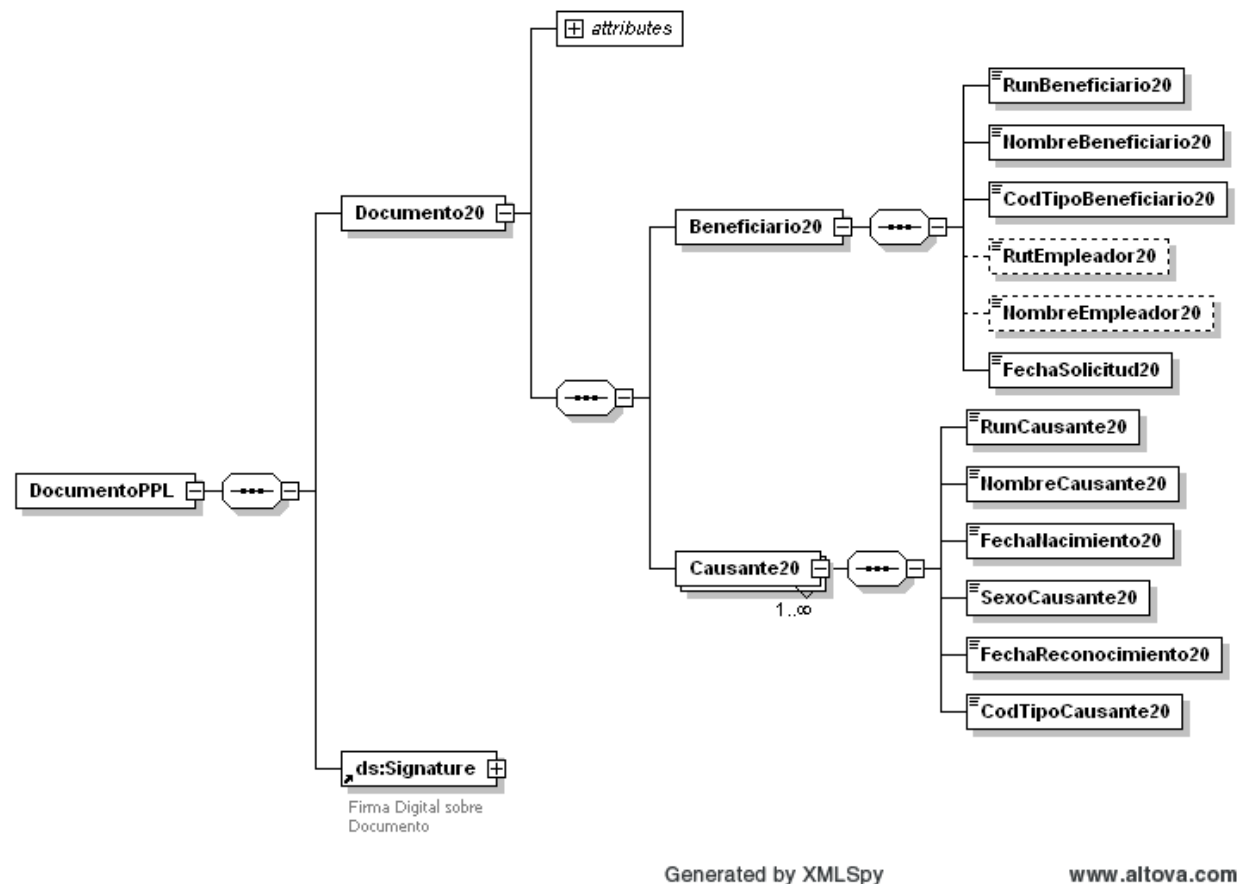

Generated by XMLSpy **Ilustración 7 - Solicitud de asignación Familiar y Maternal**

## <span id="page-14-0"></span>**1.6 Declaración jurada de ingreso**

Documento Electrónico tipo 21, para declaración jurada de ingreso.

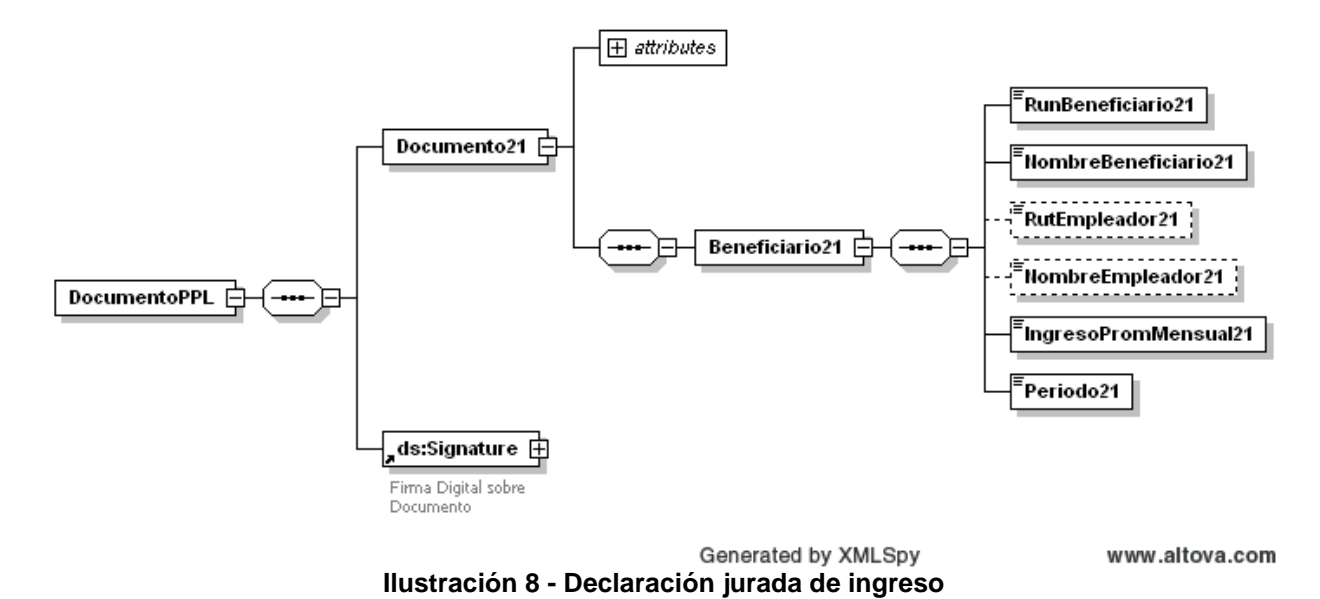

# <span id="page-15-0"></span>**3. DISEÑO DETALLADO**

Corresponde a las características necesarias de considerar en la implementación de WebServices.

### <span id="page-15-1"></span>**3.1. Especificaciones**

<span id="page-15-2"></span>**3.1.1. Autentificación**

#### SIAGF: Autenticación

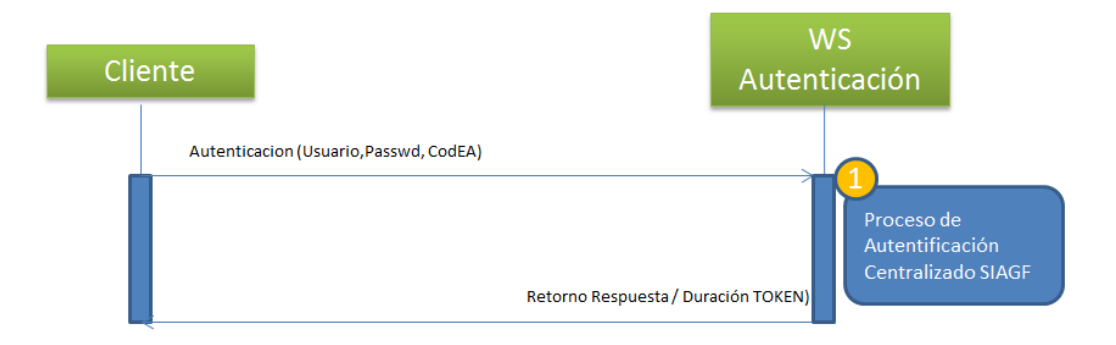

## <span id="page-16-0"></span>**3.1.2. Especificación Creación de Expediente.**

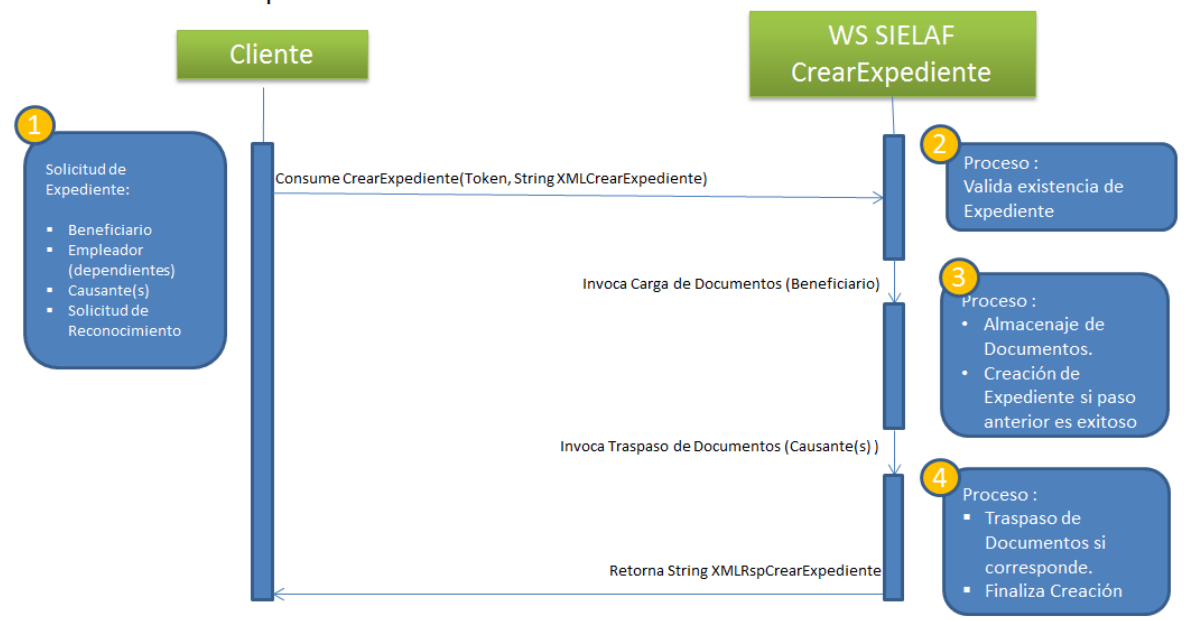

#### SIELAF: Creación Expediente

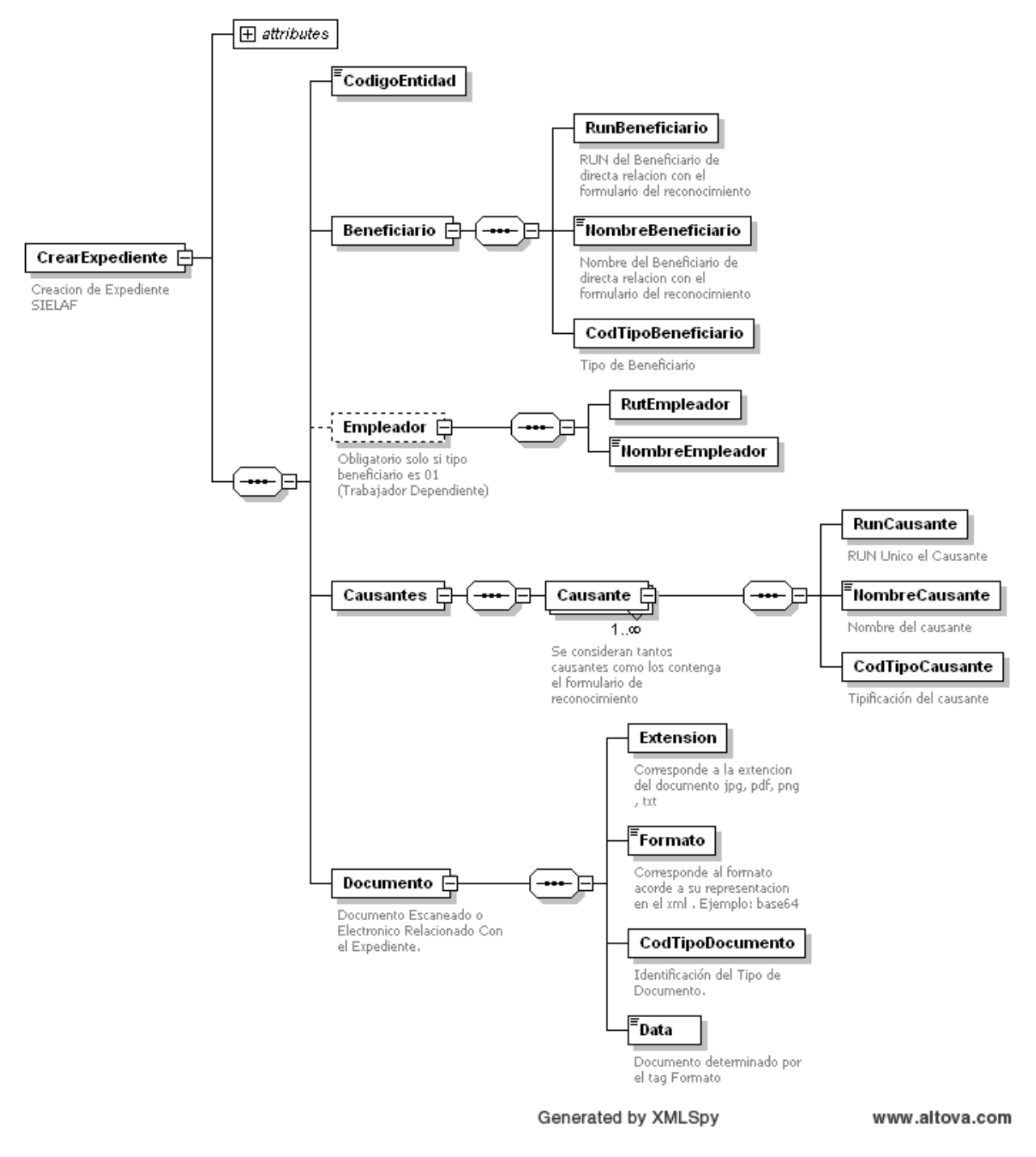

#### <span id="page-17-0"></span> $3.1.2.1.$ **XML Schema Crear Expediente**

**Ilustración 9: XML Schema Crear Expediente**

#### <span id="page-18-0"></span>**XML Schema Respuesta Crear Expediente**  $3.1.2.2.$

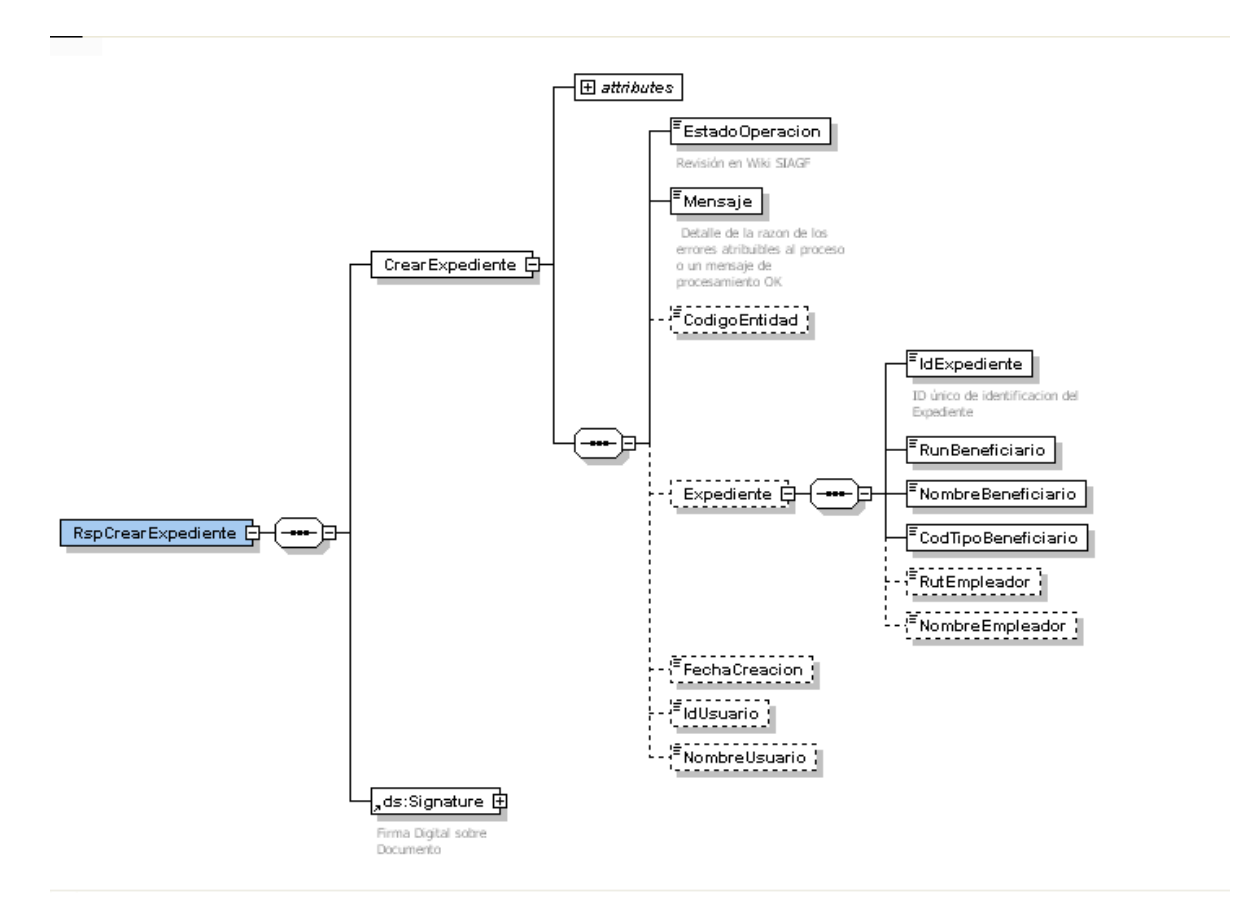

**Ilustración 10: XML Schema Respuesta Crear Expediente**

## <span id="page-19-0"></span>**3.1.3. Especificación Cargar Documento.**

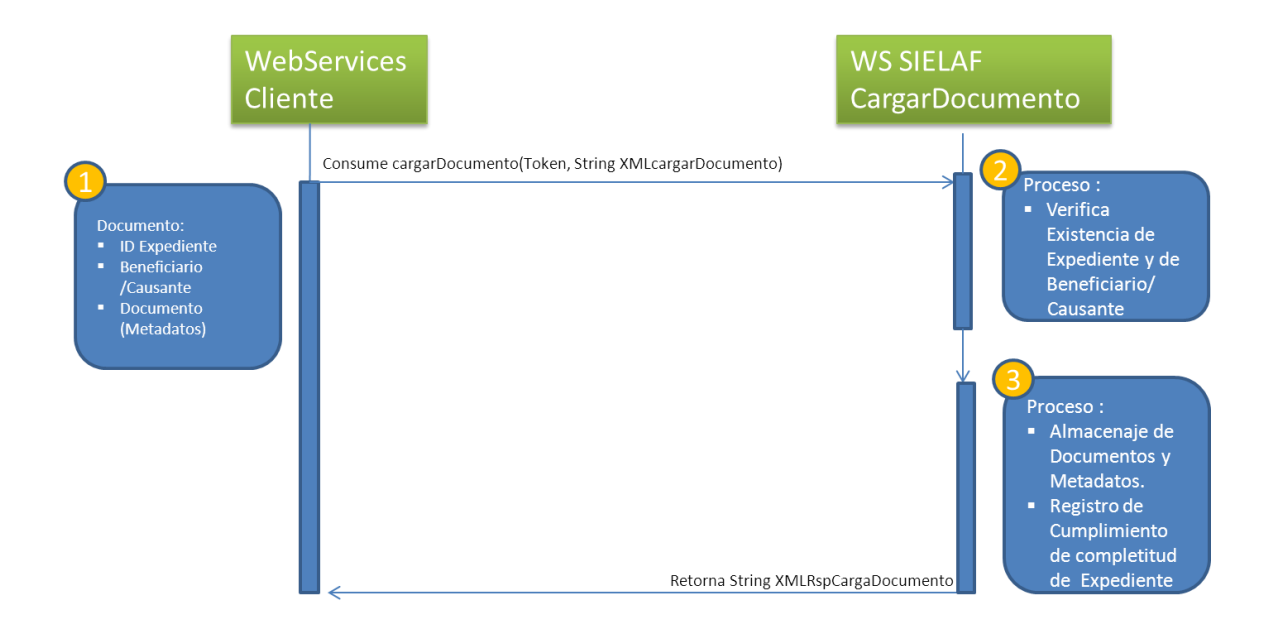

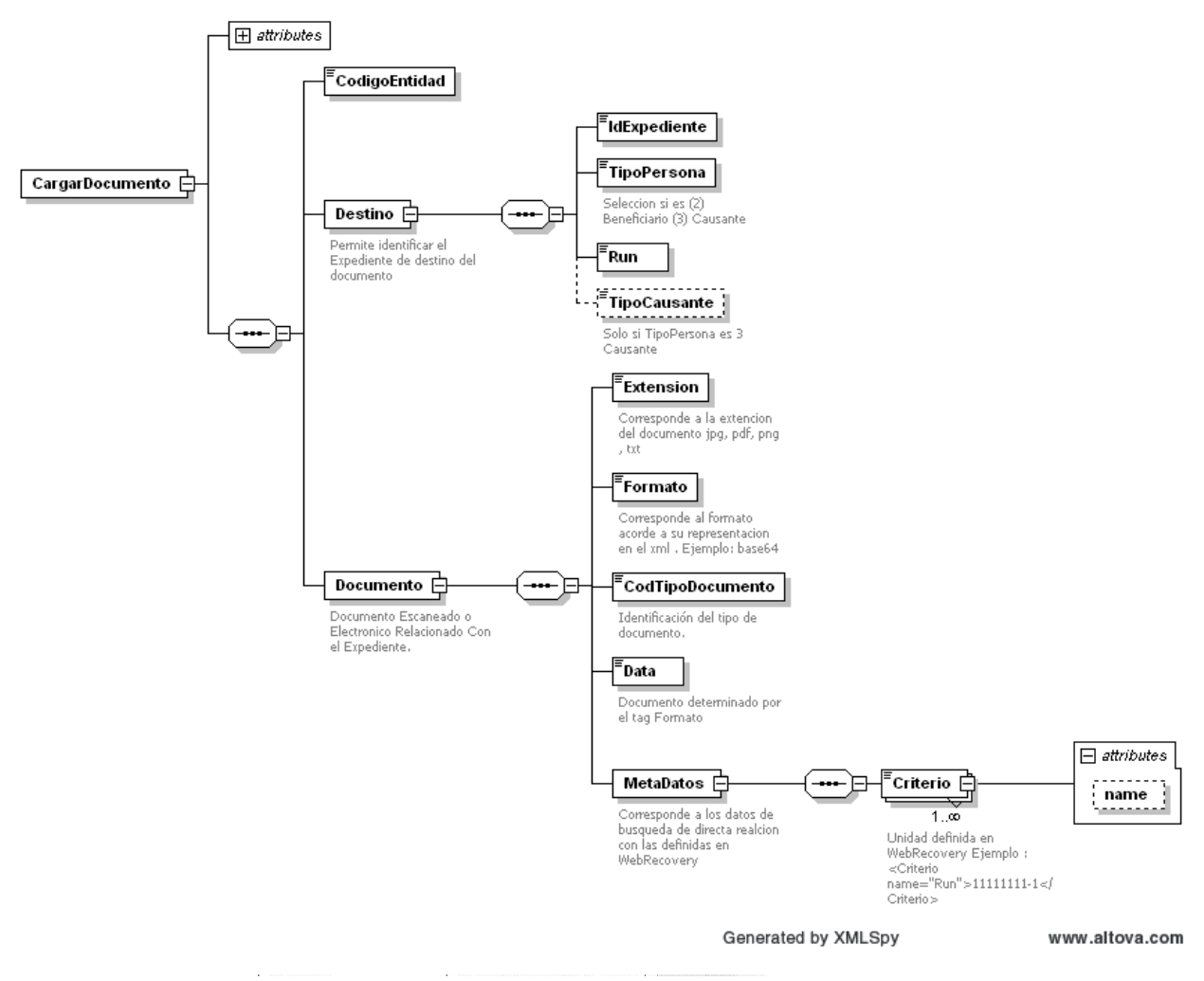

#### <span id="page-20-0"></span>**XML Schema Cargar de Documento**  $3.1.3.1.$

**Ilustración 11: XML Schema Cargar de Documento.**

#### <span id="page-21-0"></span>3.1.3.2. **XML Schema Respuesta Cargar de Documento**

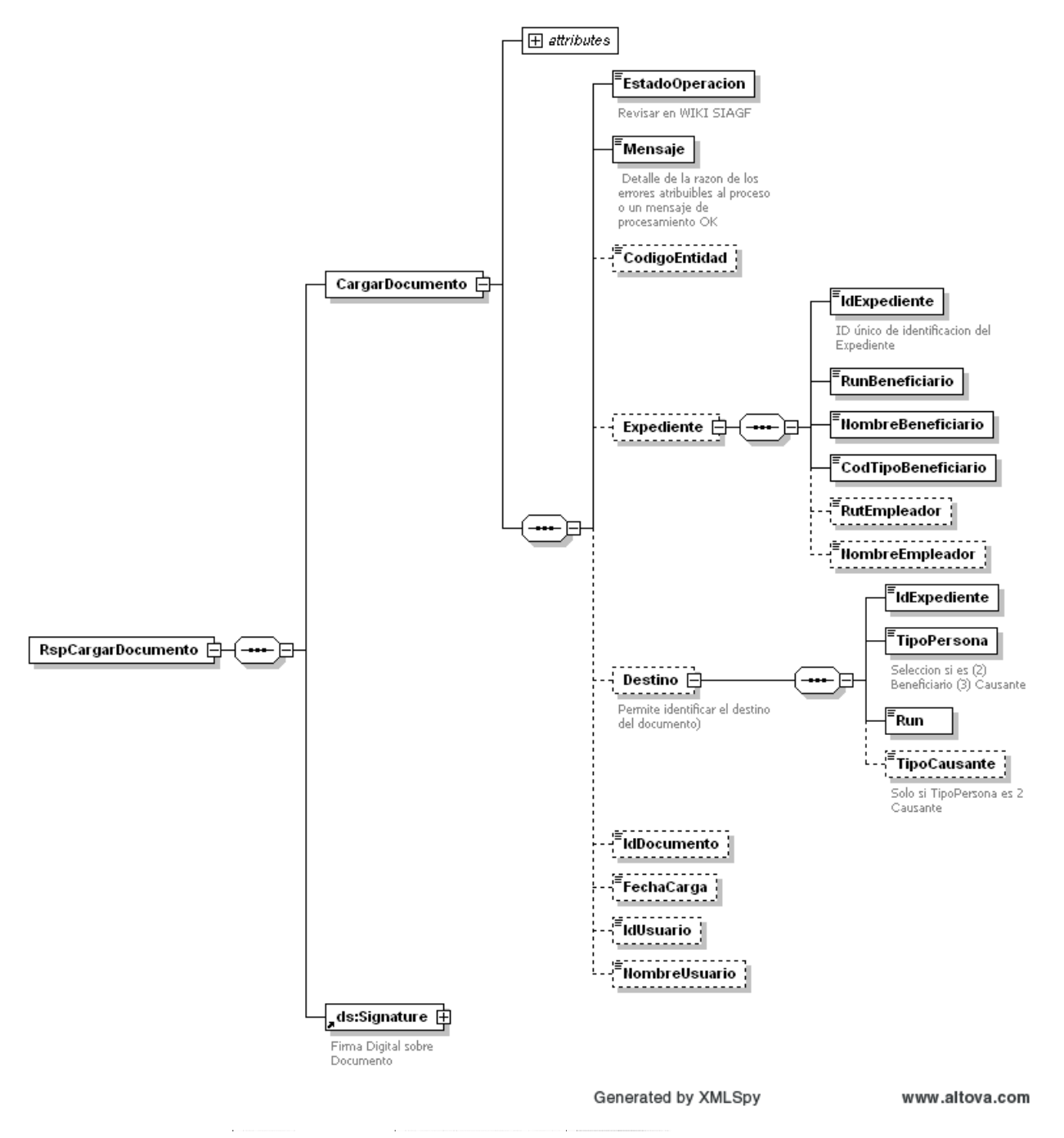

**Ilustración 12: XML Schema Respuesta Cargar de Documento.**

## <span id="page-22-0"></span>**3.1.4. Especificación Consulta Expediente.**

#### SIELAF: Consulta Expediente

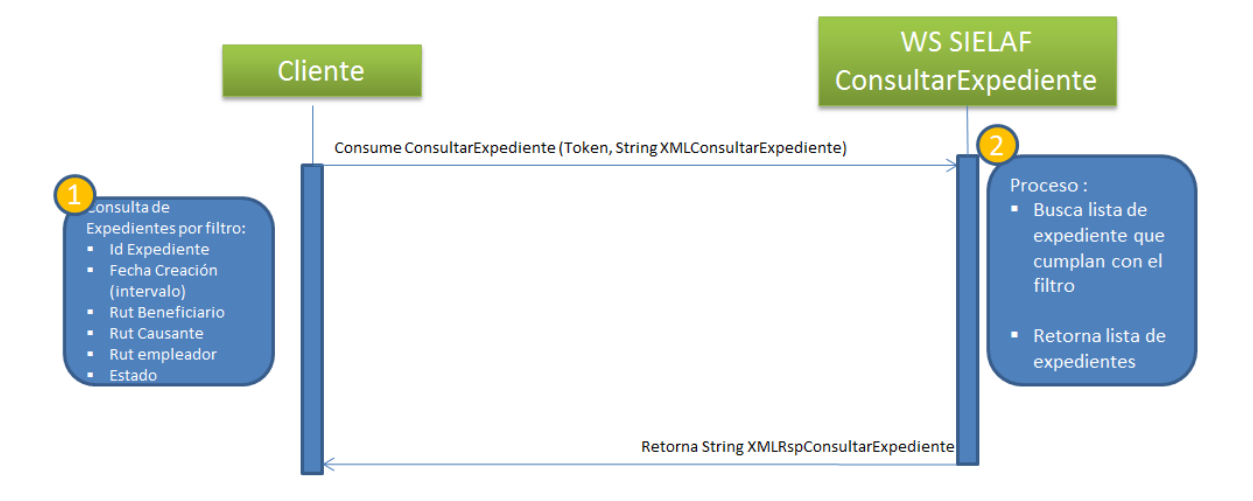

#### <span id="page-23-0"></span>**XML Schema Consultar Expediente**  $3.1.4.1.$

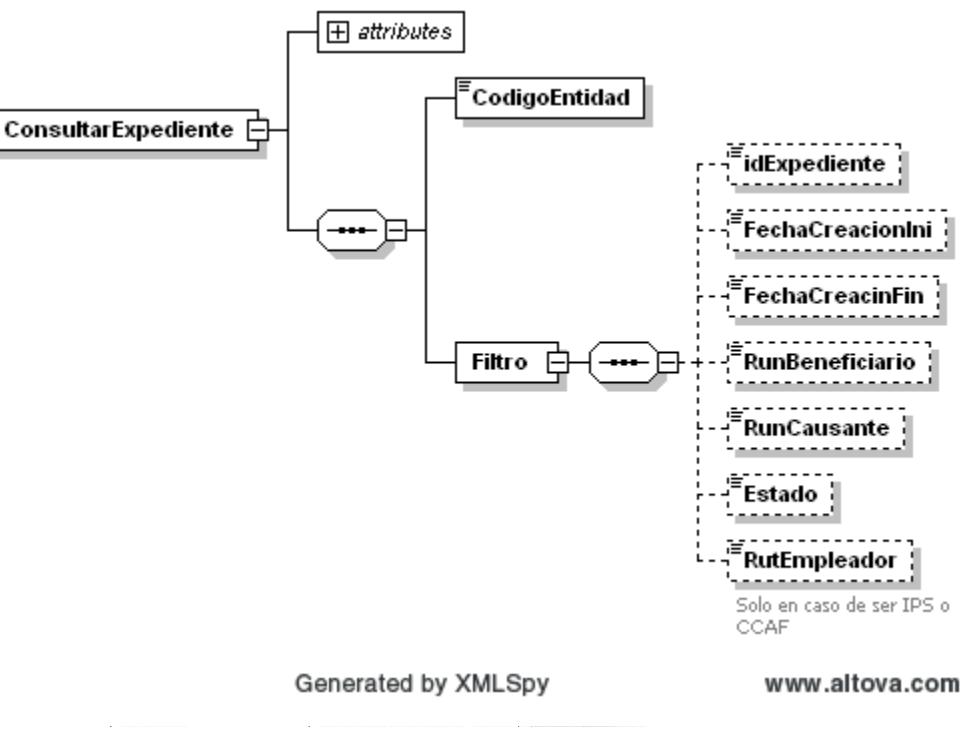

**Ilustración 13: XML Schema Consultar Expediente.**

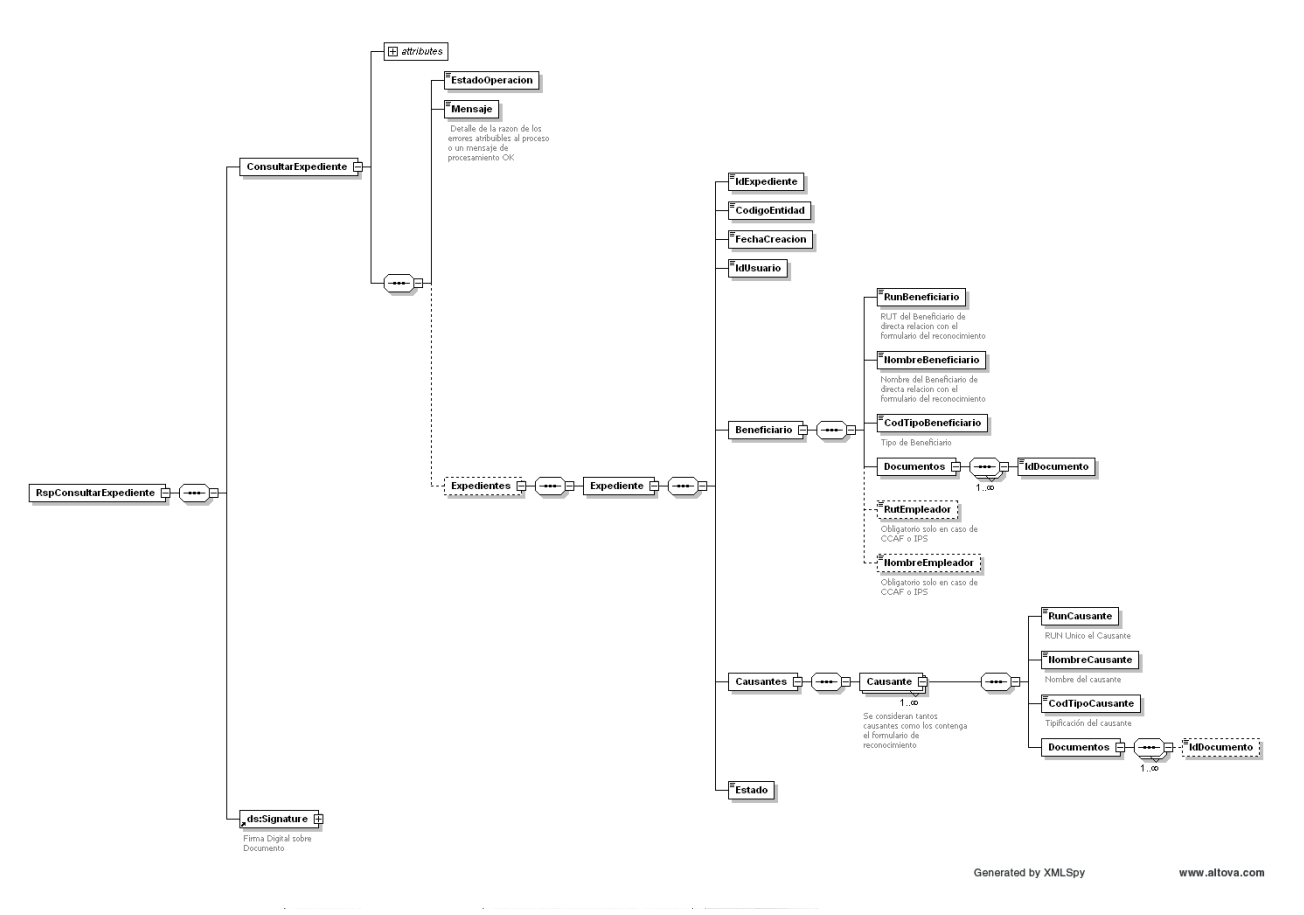

#### <span id="page-24-0"></span>**XML Schema Respuesta Consultar Expediente**  $3.1.4.2.$

**Ilustración 14: XML Schema Respuesta Consultar Expediente.**

# <span id="page-25-0"></span>**3.1.5. Especificación Recuperar Documento.**

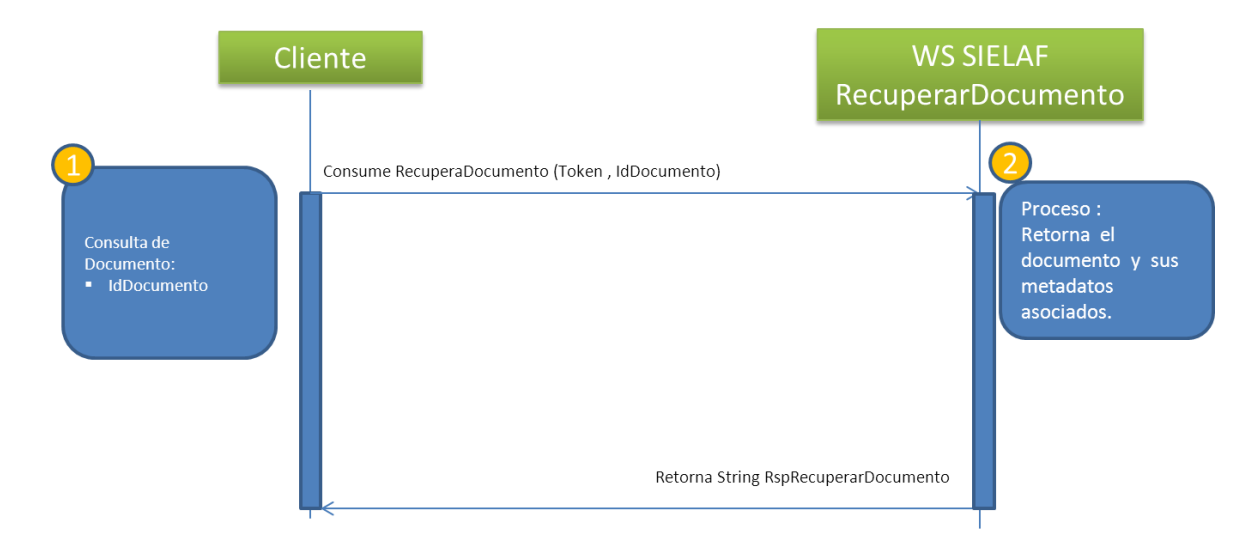

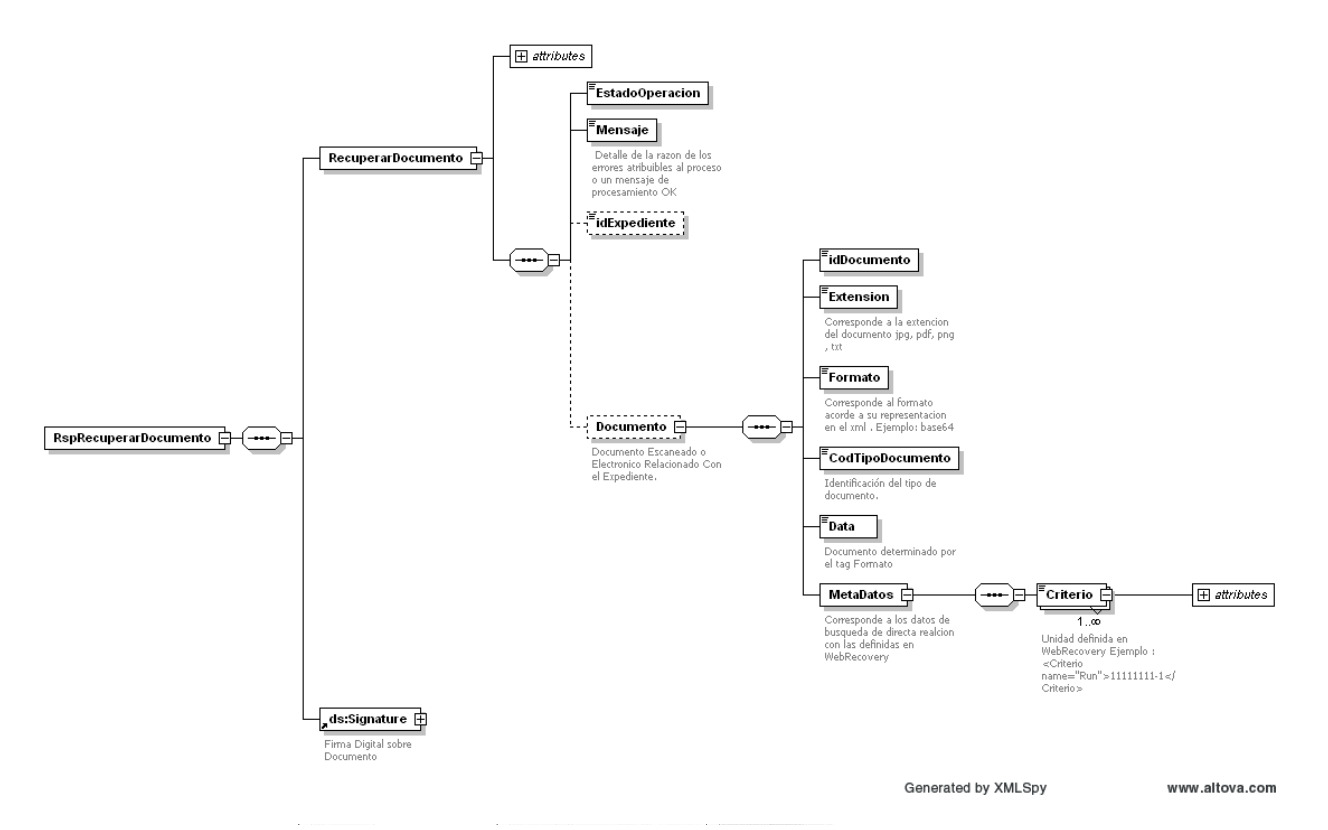

#### <span id="page-26-0"></span> $3.1.5.1.$ **XML Schema Respuesta Recupera Documento**

**Ilustración 15: XML Schema Respuesta Consulta Documento.**

### <span id="page-27-0"></span>**3.1.1. Administrar Expediente.**

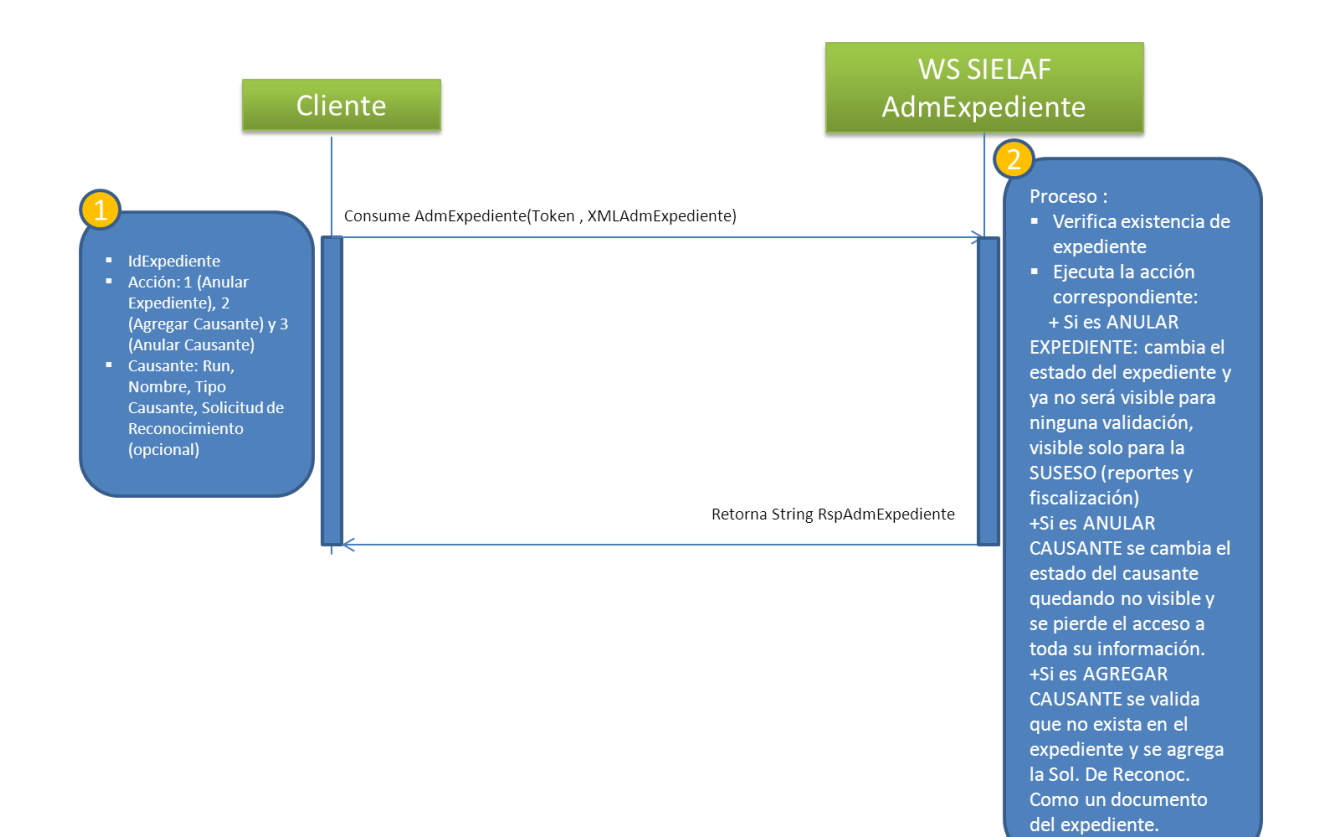

<span id="page-28-0"></span>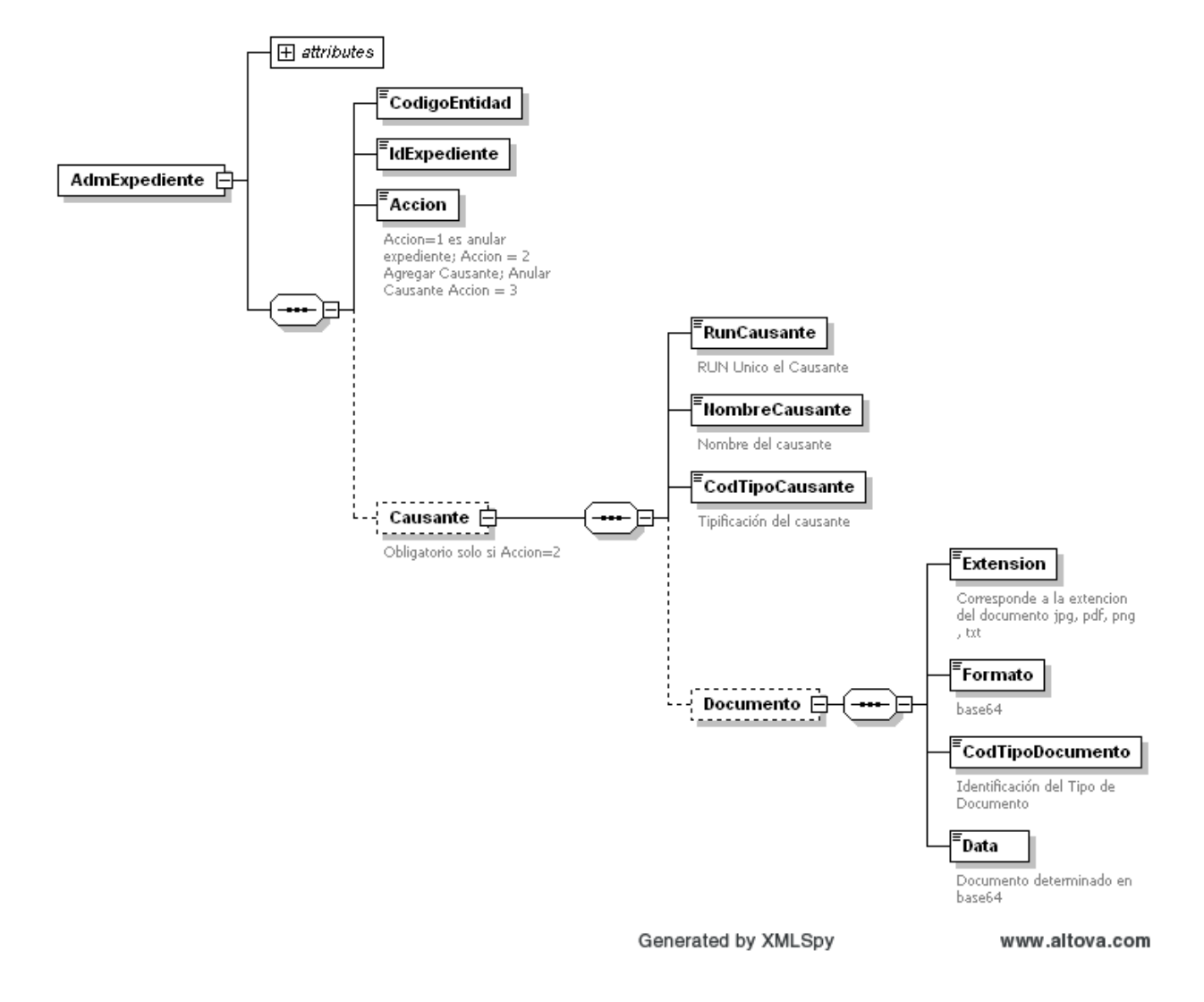

#### **XML Schema Administración Expediente.** $3.1.1.1.$

<span id="page-29-0"></span>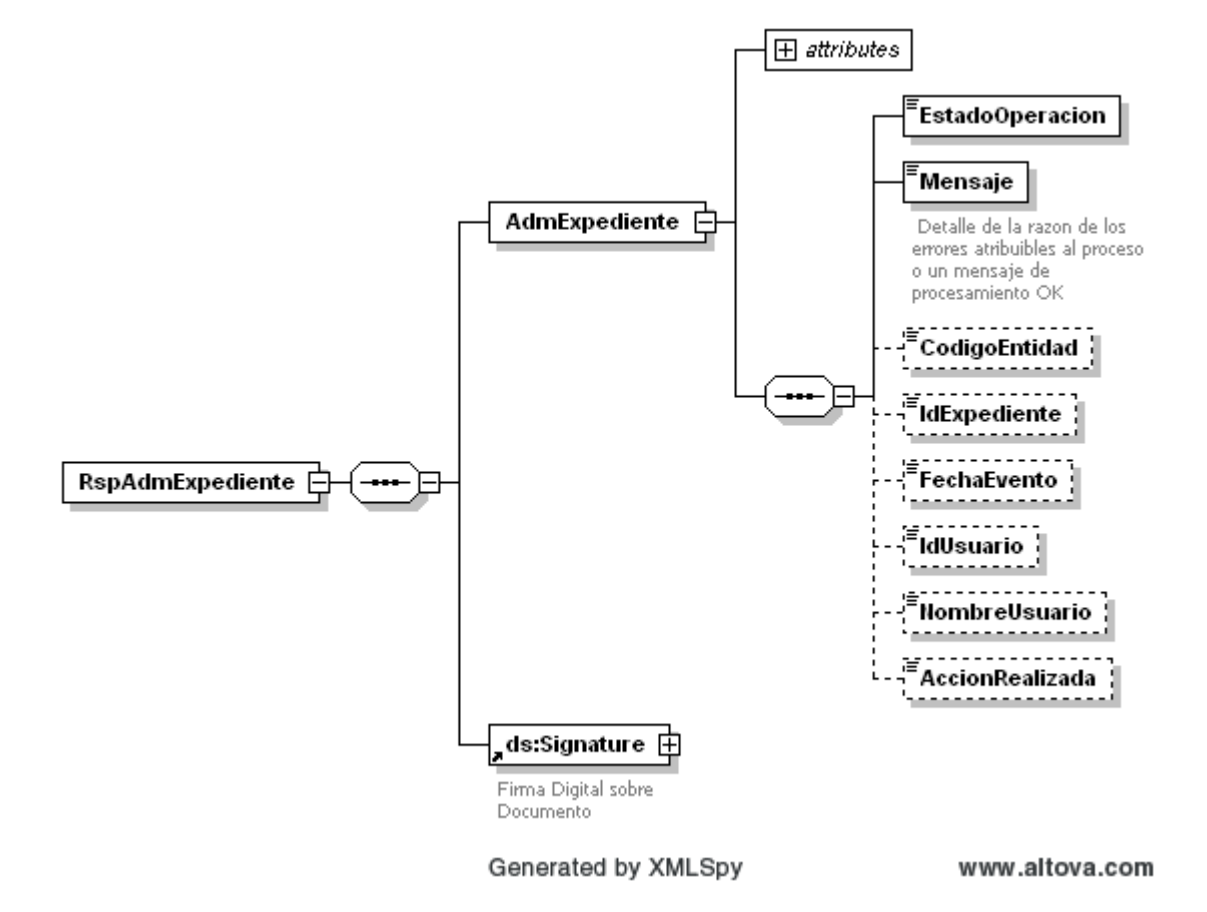

#### **XML Schema Respuesta Administración Expediente** $3.1.1.2.$

# <span id="page-30-0"></span>**DICCIONARIO DE DATOS SCHEMAS**

Este diccionario proporciona al sistema SIELAF consistencia frente a las distintas operaciones factibles de realizar, el objetivo está centrado en validar los aspectos que conforman la secuencia y tipo de datos existente.

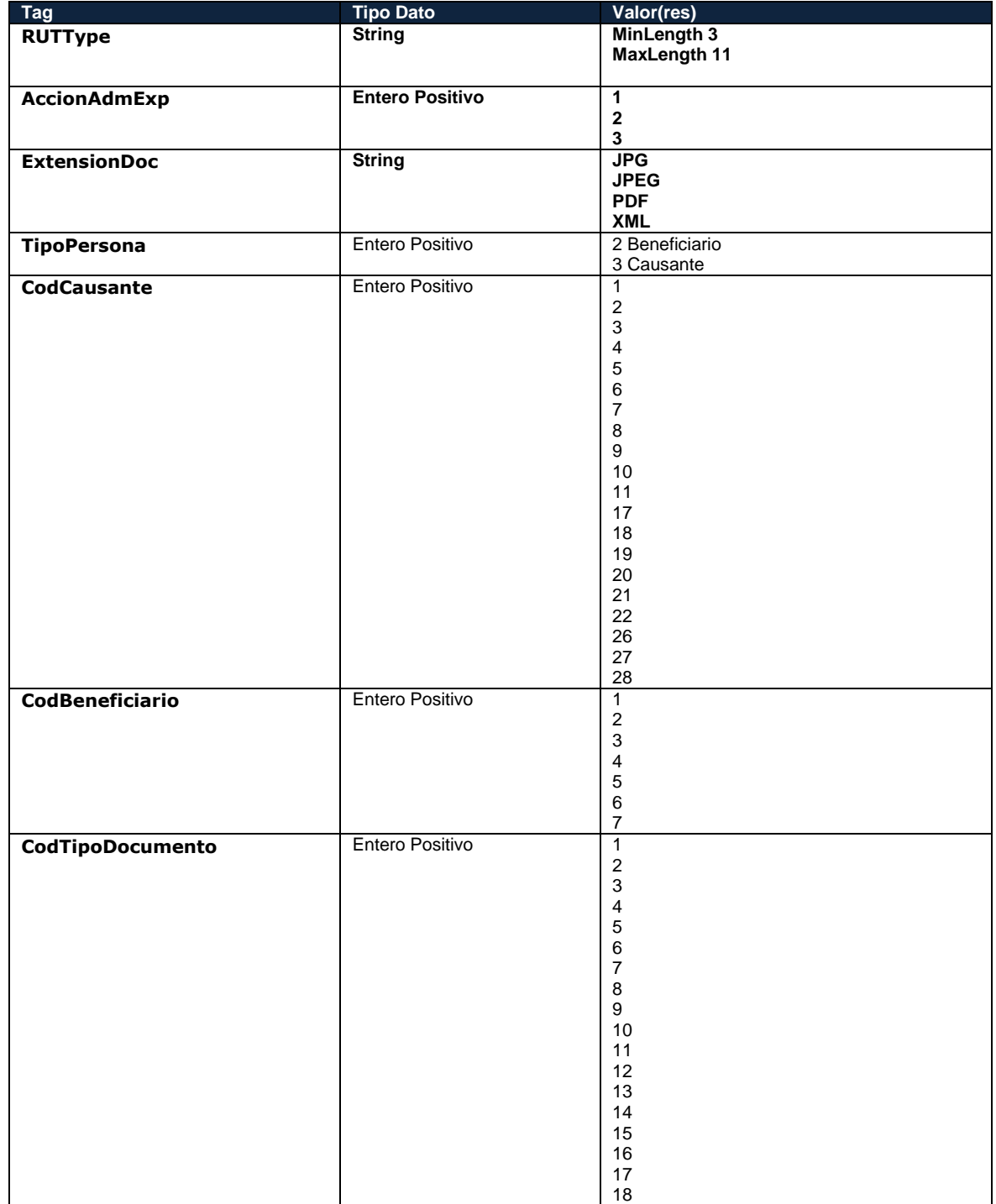

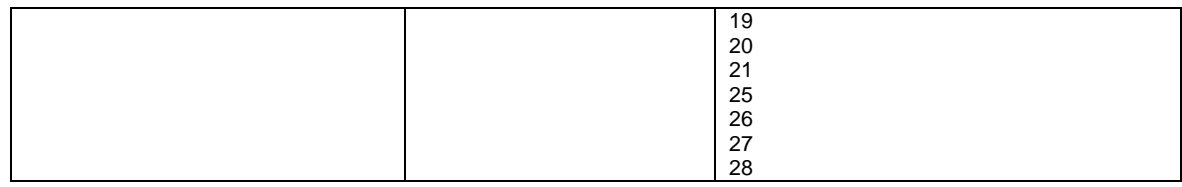

# <span id="page-31-0"></span>**DICCIONARIO DE META DATOS**

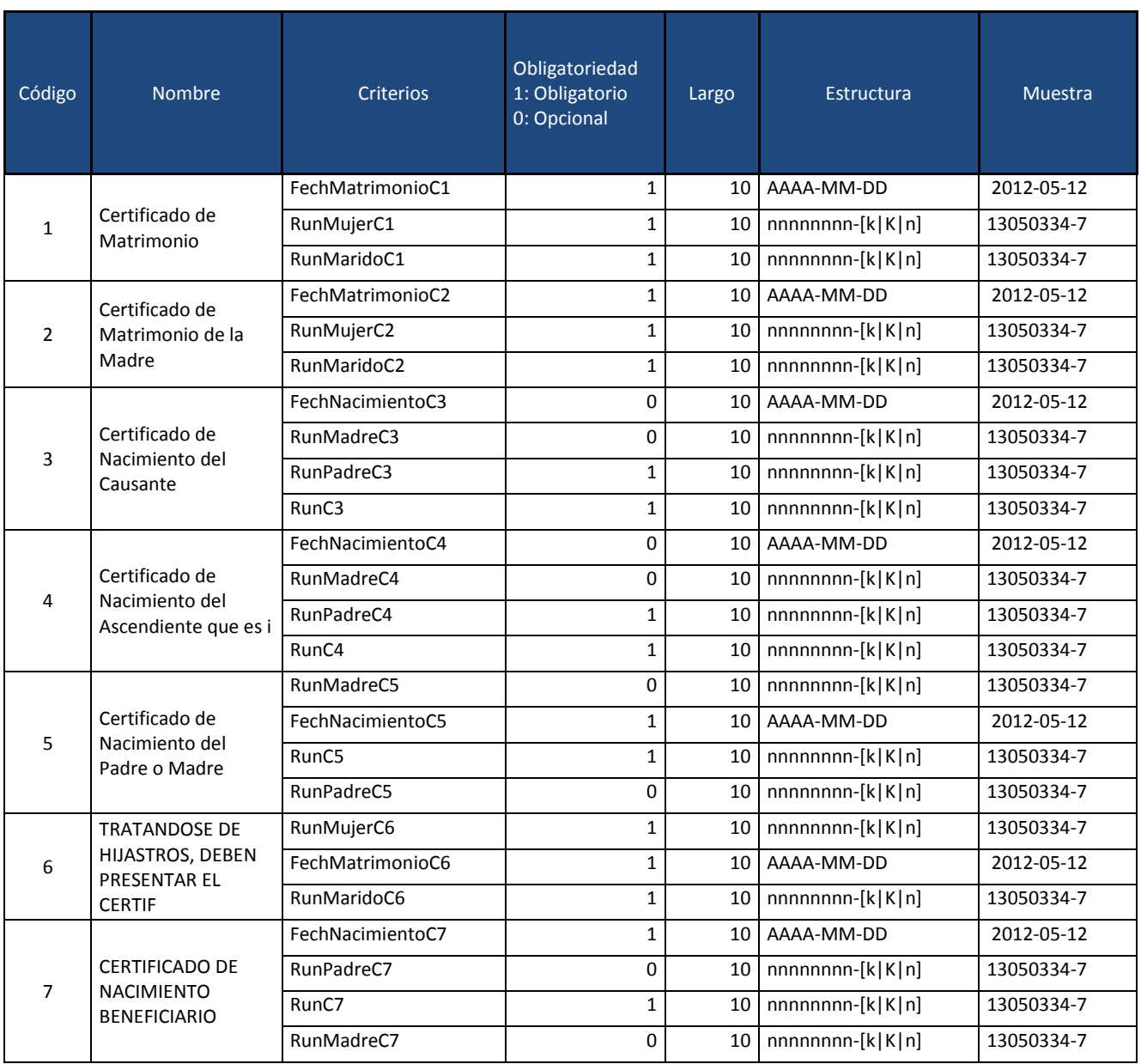

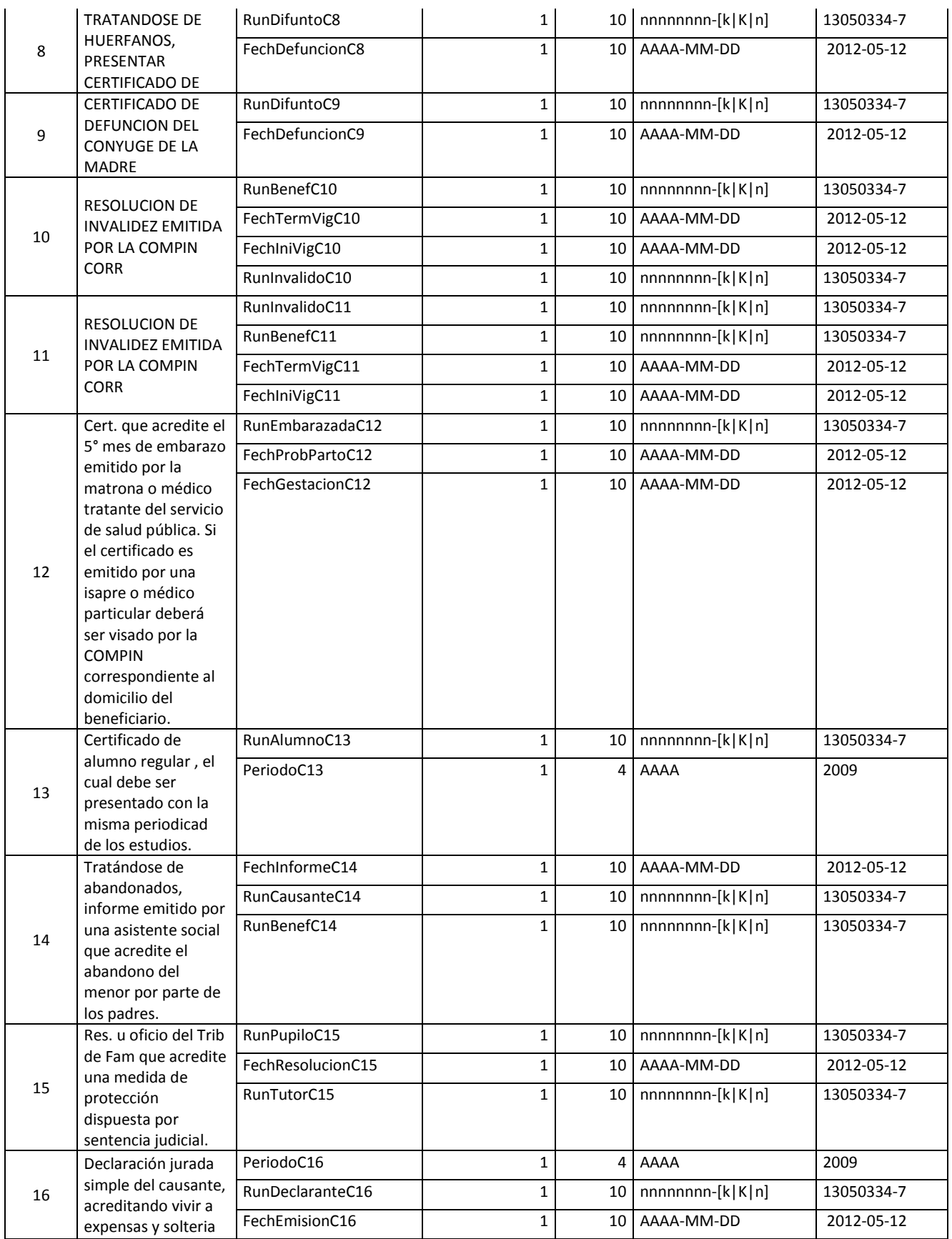

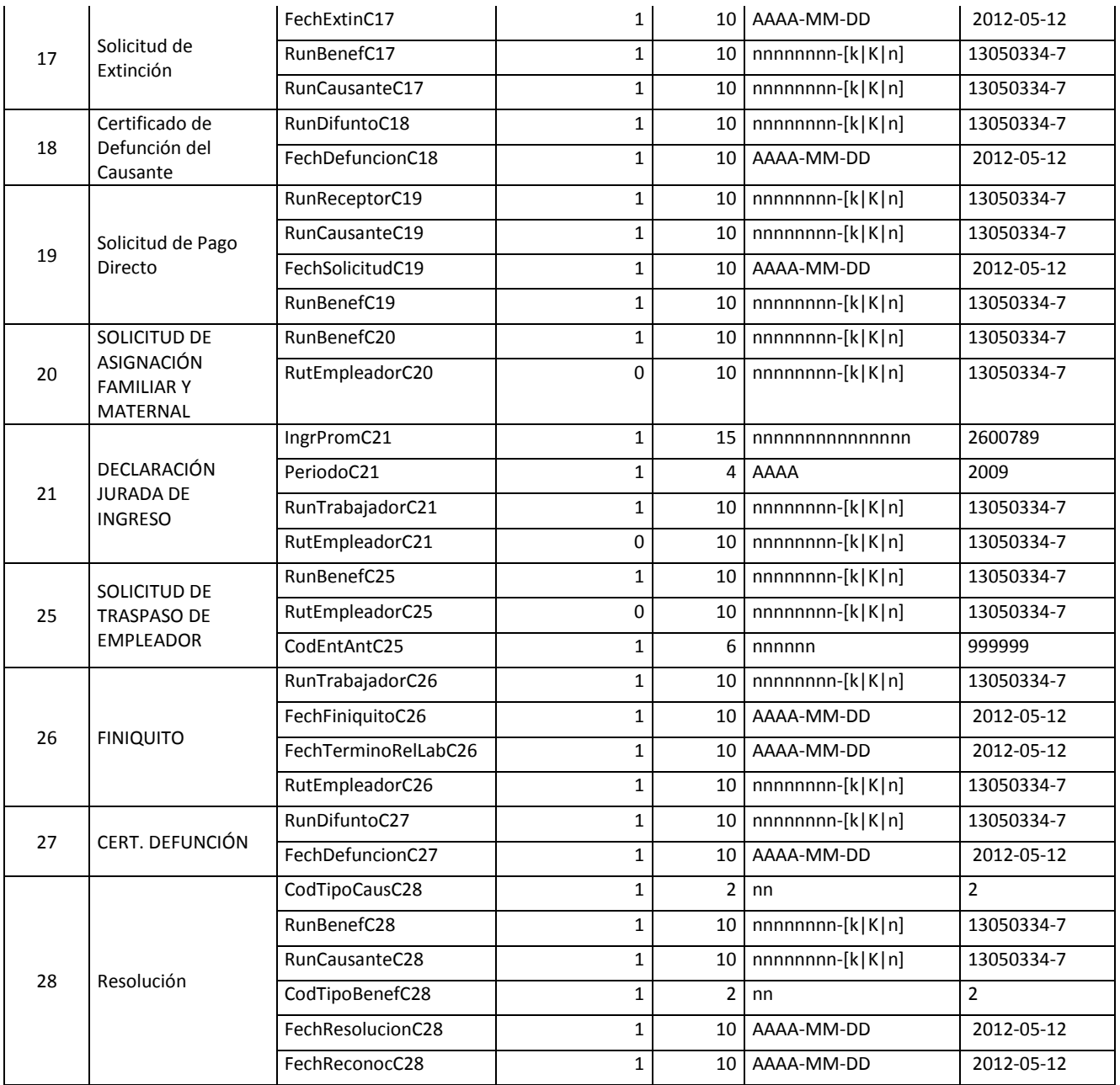

# <span id="page-34-0"></span>**CÓDIGO DE RESPUESTAS DE ERROR.**

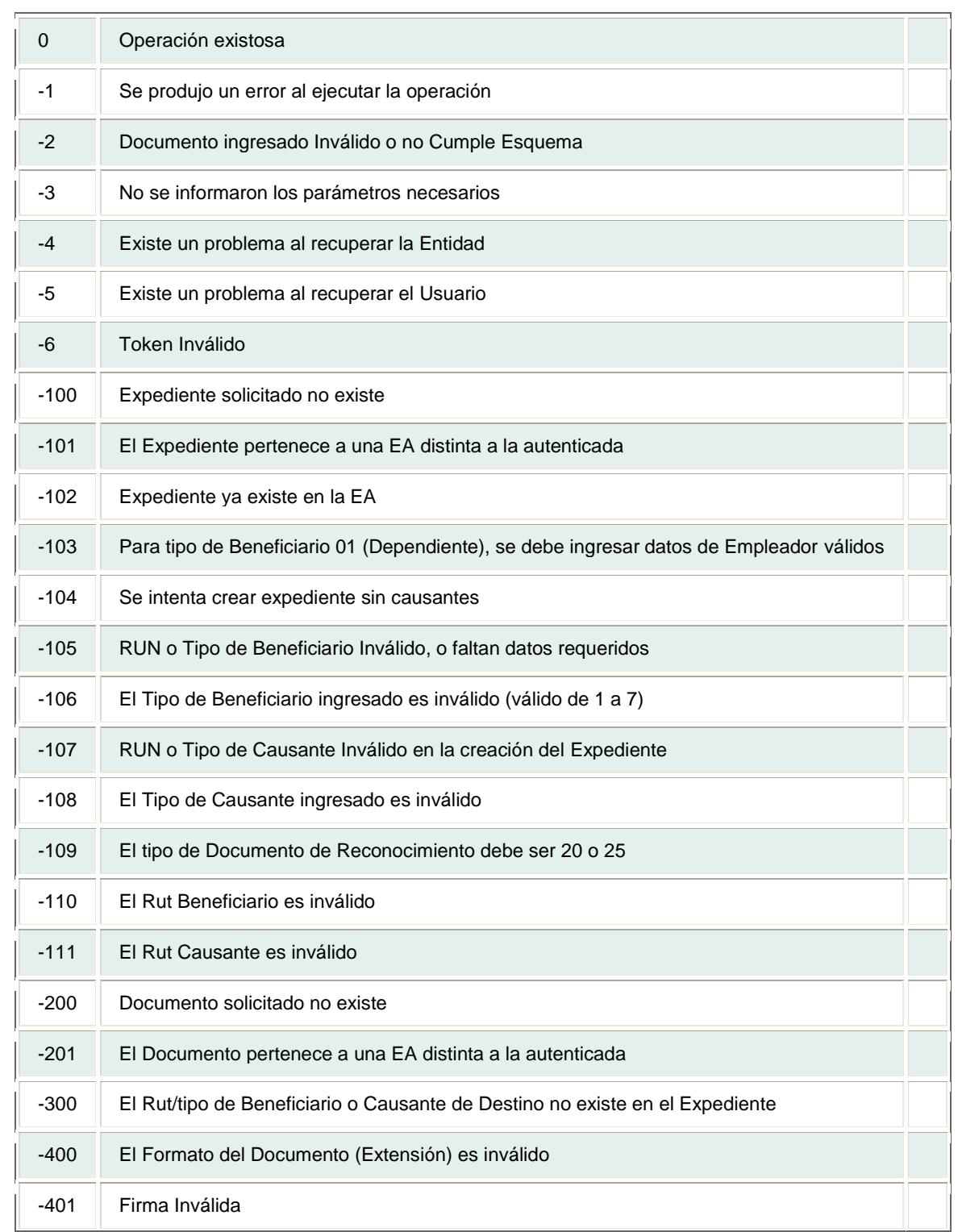

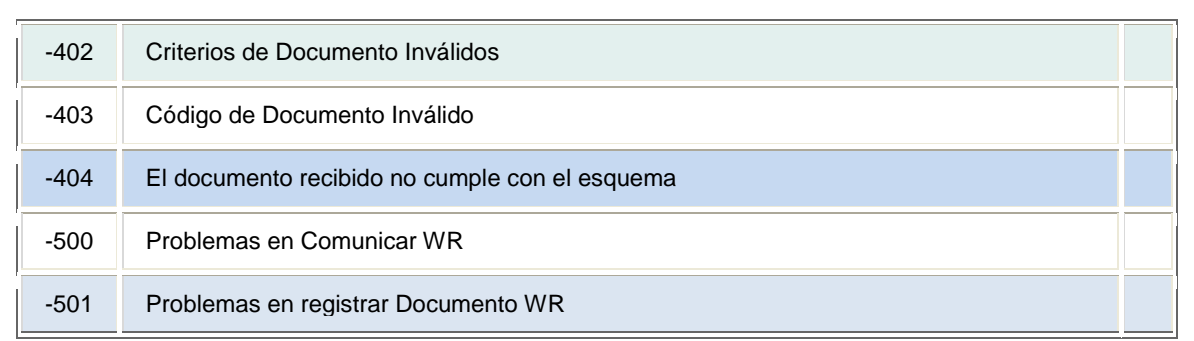